# L<sup>\*</sup>BloomBoard

# Getting Started

Welcome to BloomBoard! We're on a mission to empower educator growth through personalized professional development. Our platform enables educators to set growth goals, view specific evidence from classroom observations, get timely and actionable feedback from their observers, and access thousands of high-quality resources to support individual professional learning.

Let's get started!

## Signing In

- Go to [apps.bloomboard.com](https://apps.bloomboard.com/) and log in using your district email address. (Note: Your password was emailed to you with the subject line "Welcome to BloomBoard." if you cannot find it, select the "Don't know your password" link from the sign in page.)
- We've already configured your account, so simply agree to our Terms of Service and enter a new password.
- Click "Take Me to My Dashboard" to begin.

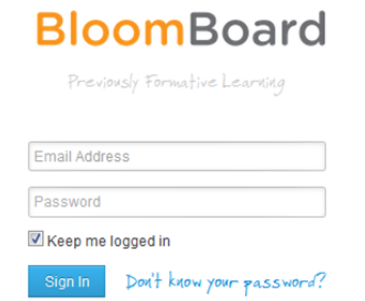

## Observer Dashboard Navigation

An observer's role is paramount in supporting the professional learning and growth of your teachers. The Observer Dashboard simplifies scheduling and managing observation and meeting activities, allowing you to spend time on what really matters–providing your educators with feedback and recommending [targeted](https://bloomboard.com/)  [resources](https://bloomboard.com/) to become more effective educators.

### **\*** Before You Start

- Make sure you have reliable Internet access.
- Make sure you're using a supported browser: Firefox, Safari, or Chrome.

#### **\*** We're Here to Help

We know professional growth takes a great deal of time and effort; our mission is to provide you with the tools and resources to make this process as rewarding as possible. Should technical issues arise, feel free to contact our Support Team anytime.

#### Email

support@bloomboard.com

#### Phone

888-418-1595 (8 am – 8 pm EST)

### The Observer Dashboard

- Displays a list of learners and activity types in an organized grid configured for your evaluation process. This feature facilitates scheduling only the appropriate observation and meeting activities for each learner. For more about scheduling activities, [click here](https://support.bloomboard.com/hc/en-us/articles/202763760).
- Allows the observer to take notes, collect evidence, enter ratings, and complete other activities related to the evaluation process.
- Tracks productivity with "at-a-glance" status reporting. Colors indicate status and progress, helping you to conveniently prioritize your activity schedule.

For a detailed overview of the Observer Dashboard, [click here.](https://support.bloomboard.com/hc/en-us/sections/200538550)

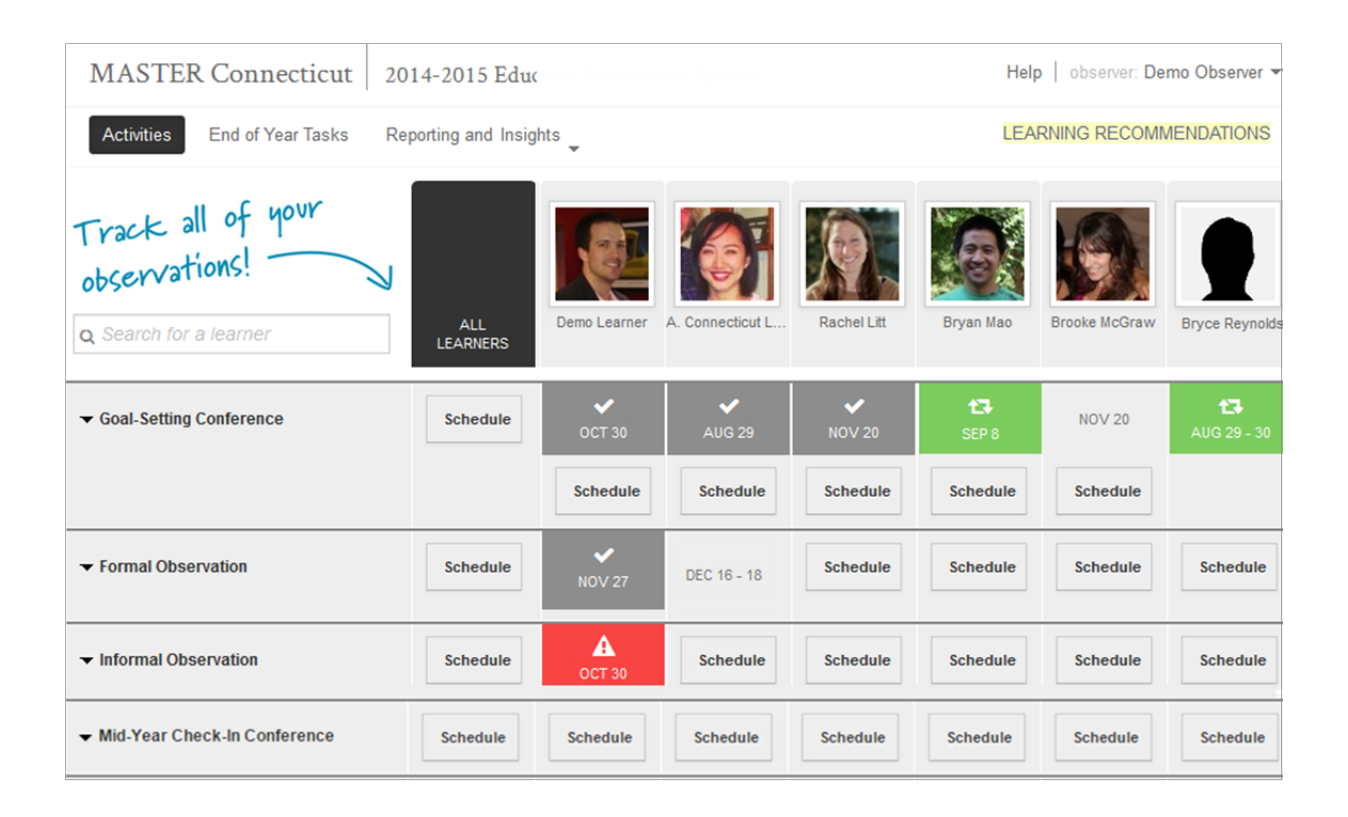